#### **Bau und Programmieranleitung für den IR - Booster**

#### Vorbemerkungen

Die folgende Anleitung beschreibt den Aufbau und die Inbetriebnahme des "IR - Booster". Ich möchte ausdrücklich darauf hinweisen, das es sich hierbei nicht um ein kommerzielles Produkt handelt, sondern um eine Anregung für den interessierten Modellbauer oder Elektroniker. Ich habe die Schaltung und die Software nach besten Gewissen entworfen und entwickelt, kann aber Fehler nicht ausschließen und übernehme auch keinerlei Haftung für Schäden, die durch die Nutzung meines Decoders oder der Software entstehen. Jeder darf den Decoder nachbauen und die Software verwenden oder weiterentwickeln (bitte mit Quellenangabe). Eine kurze Mail Eurer Tests, mit Fehlern, Anregungen, Tipps oder Weiterentwickelungen würde mich sehr freuen. Eine kommerzielle Nutzung der Software erfordert allerdings zwingend mein Einverständnis! Alle im folgenden genanten Namen und Marken sind Eigentum ihrer jeweiligen Unternehmen und werden hiermit von mir anerkannt.

Birkenwerder im Februar 2013

Toralf Wilhelm [mail@toralfwilhelm.de](mailto:mail@toralfwilhelm.de)

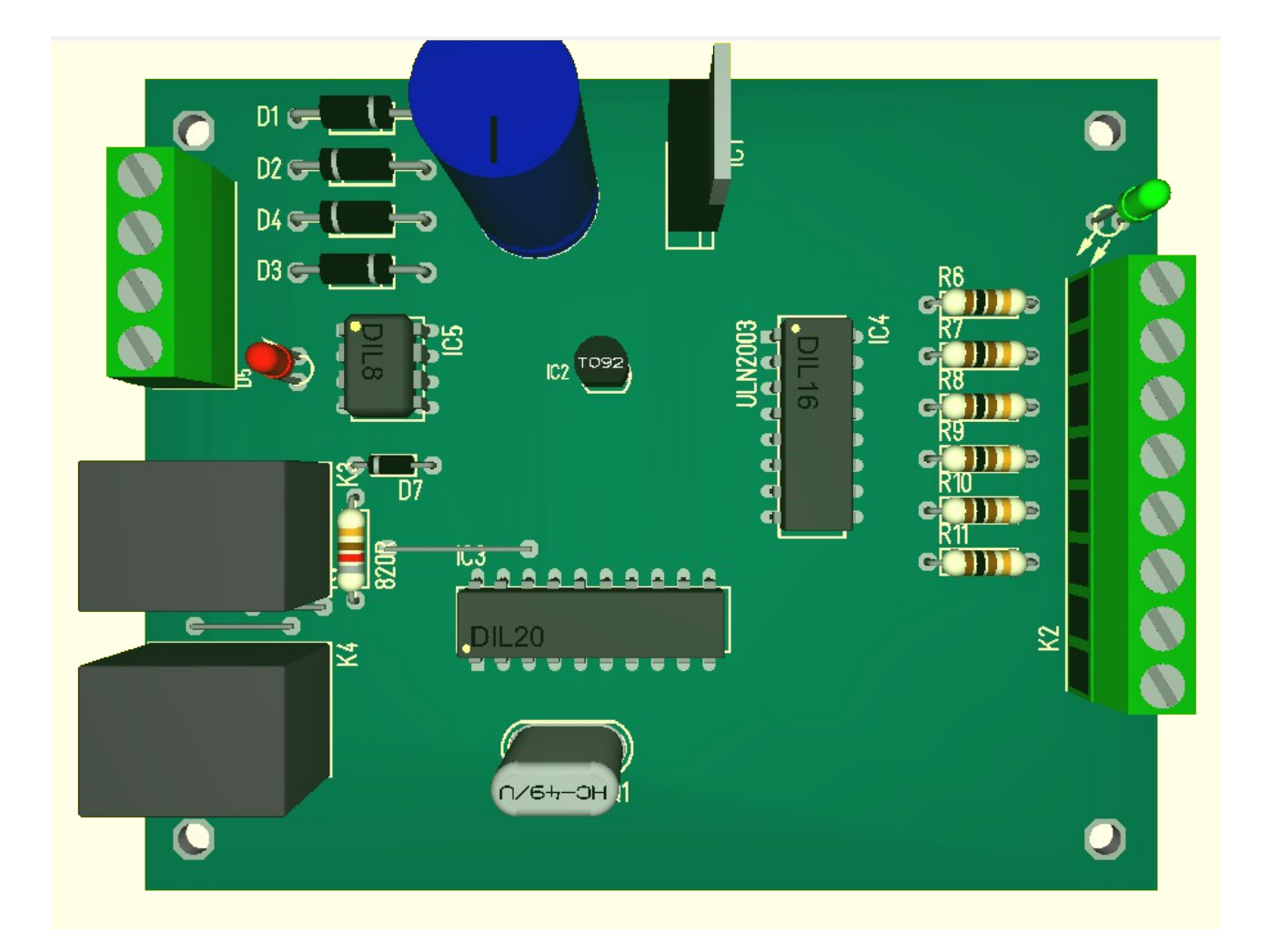

## **Inhalt**

**Vorbereitungen und Voraussetzungen**

**Bauteile**

**Externe IR Dioden**

**Bestückung**

**Inbetriebnahme**

**Programmierung**

**Anschlussbelegung**

**Schaltplan**

#### **Vorbereitungen und Voraussetzungen**

Der Aufbau des IR – Booster ist im Gegensatz zu den CarDecodern auch mit weniger Löterfahrung möglich. Die Bauteile sind fast alle bedrahtet, es müssen nur wenige "große" SMD Bauteile bestückt werden. Für alle die hier trotzdem aufgeben müssen, wird es bei Projektfortschritt fertig bestückte Platinen geben, so das dann jeder die Möglichkeit hat an diesem Projekt mitzumachen. Zum programmieren ist ein AVR ISP Programmer und die passende Software dafür nötig. Ich verwende Atmels AVR-Studio in der Version 4 und einen "usbprog" von Benedikt Sauter. Es gibt hierfür noch viele Alternativen, eine gute Anlaufstelle für Informationen zum AVR ist: <http://www.mikrocontroller.net/articles/AVR-Tutorial>.

Für Modellbauer, welche nicht die Möglichkeit haben, die Booster selbst aufzubauen, biete ich auf Anfrage an, diese zu bestückten. Platinen und programmierte Mikrocontroller sind momentan auch auf Anfrage bei mir erhältlich.

#### **Bauteile**

Dank Oliver gibt es eine Excel Bauteilliste, in der Links zu drei Elektronikversendern enthalten sind. Sie ist auch unter den Downloads auf "opcar.de" zu finden. Hier noch einmal alle Positionen für den IR - Booster:

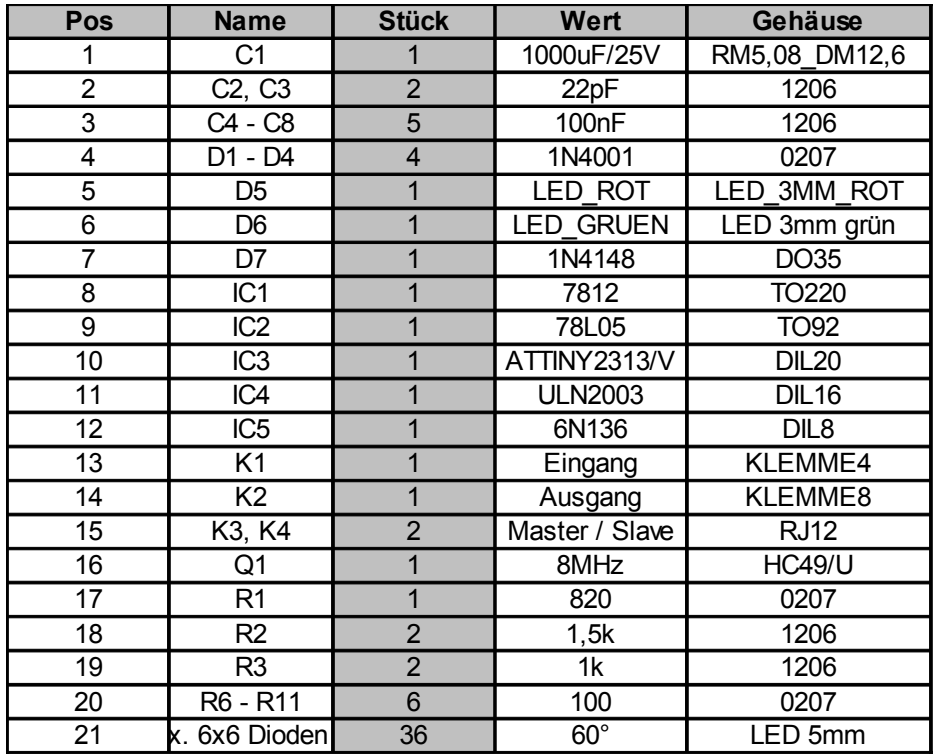

Für den Mikrocontroller ist eine zusätzliche IC Fassung (DIL20) empfehlenswert. Zum Betrieb des IR – Booster ist ein Netzteil mit ca. 15V / 1A ~ oder 20V / 1A – nötig. Die Position 21 sind externe IR - Dioden, welche nicht auf der Platine bestückt werden. Die Platinen sind auf Anfrage bei mir, für momentan (Stand 02/2013) 12,00€/Stück erhältlich.

### **Externe IR - Dioden**

Die IR – Dioden bilden maximal 6 IR Strahler aus je 6 IR Dioden (je nach Betriebsspannung sind auch mehr möglich). Die Strahler sind so anzubringen und auszurichten, das die gesamte

Fahrstrecke abgedeckt ist. Wobei die Zuleitungen von der IR – Booster Platine zu den einzelnen Strahlern möglichst alle gleich lang mit verdrilltem Kabel auszuführen sind.

#### **Bestückung**

Je nach eigenen Fähigkeiten kann die Reihenfolge unterschiedlich sein. Elektrisch gesehen, macht es Sinn zuerst den Gleichrichter und den Spannungswandler zu bestücken, das dann zu testen und danach den Rest der Bauteile zu bestücken. Wobei ich empfehle, für den Mikrocontroller eine IC Fassung zu verwenden. Folgend zwei Bilder von der Platine mit den bestückten Bauteilen.

Ō

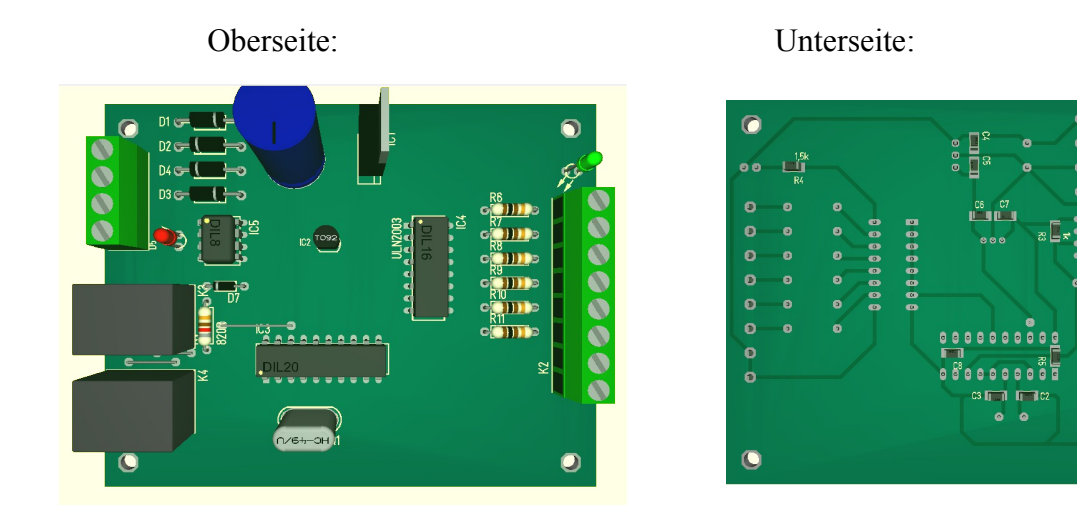

#### **Inbetriebnahme**

Wenn vorhanden, macht sich ein ein regelbares Netzteil sehr gut beim überprüfen der Boosterhardware. Wenn nicht vorhanden, kann auch ein 15 – 20V Steckernetzteil verwendet werden. Zum Schutz bei Fehlerhafter Hardware sollte dann allerdings ein Widerstand mit ca. 100R in die Zuleitung zur Boosterplatine eingefügt werden. Mit Netzteil bitte auch so ca. 15V einstellen und den Strom auf ca. 200mA begrenzen.

Den Mikrocontroller noch nicht bestückten! Nun als erstes die +UB (z.B. über dem Elko) messen. Wenn alles richtig bestückt ist sollte dort ca. die Netzteilspannung anstehen. Danach die Spannung hinter dem 12V Regulator und die hinter dem 5V Regulator überprüfen. Wenn die Spannungen in Ordnung ist, kann mit der Mikrocontroller aufgesteckt werden.

#### **Programmierung**

Die Software für den IR Booster besteht nur aus einer Datei, welche mit Hilfe des AVR Studio in den Mikrocontroller geschrieben werden kann. Ich habe dafür ein ISP Kabel (In System Programmer Kabel) mit folgender Belegung verwendet (siehe: [http://www.mikrocontroller.net/articles/AVR\\_In\\_System\\_Programmer](http://www.mikrocontroller.net/articles/AVR_In_System_Programmer) )

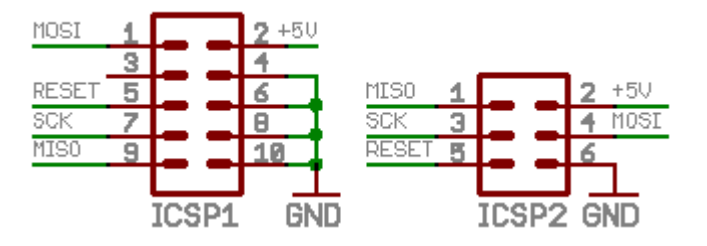

Es müssen folgende sechs Verbindungen mit dem Mikrocontroller hergestellt werden:

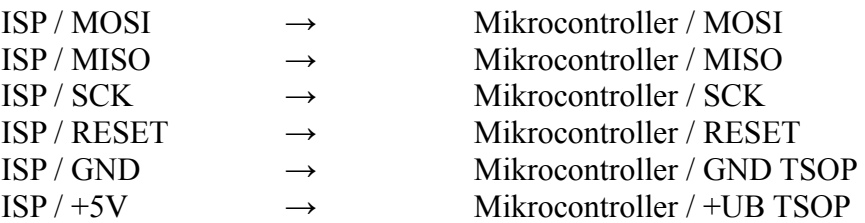

Des weiteren muss zum programmieren ein externer Quarz (ca. 8MHz) und die beiden 22pF Kondensatoren (siehe Schaltplan vom Booster) angeschlossen sein!

Das Atmel AVR Studio starten (hier Version 4). Im "Welcome" Bildschirm muss kein Projekt geöffnet werden, einfach mit "Cancel" abbrechen.

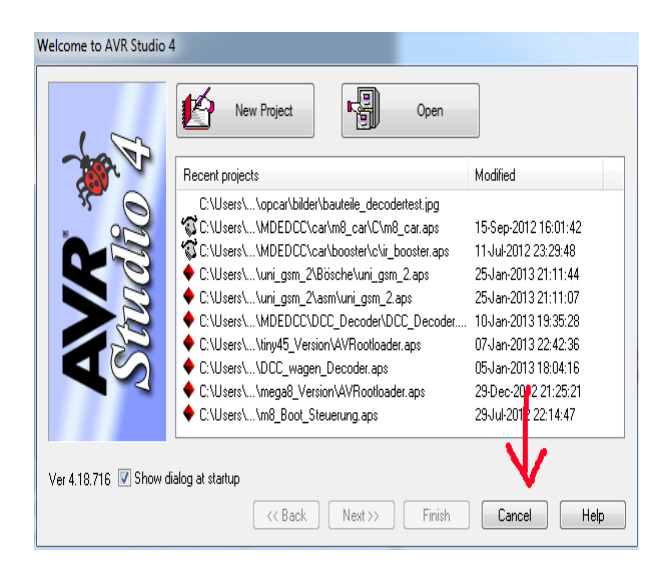

Man erhält dann ein leeres AVR Studio Fenster, nun den Programmerdialog öffnen.

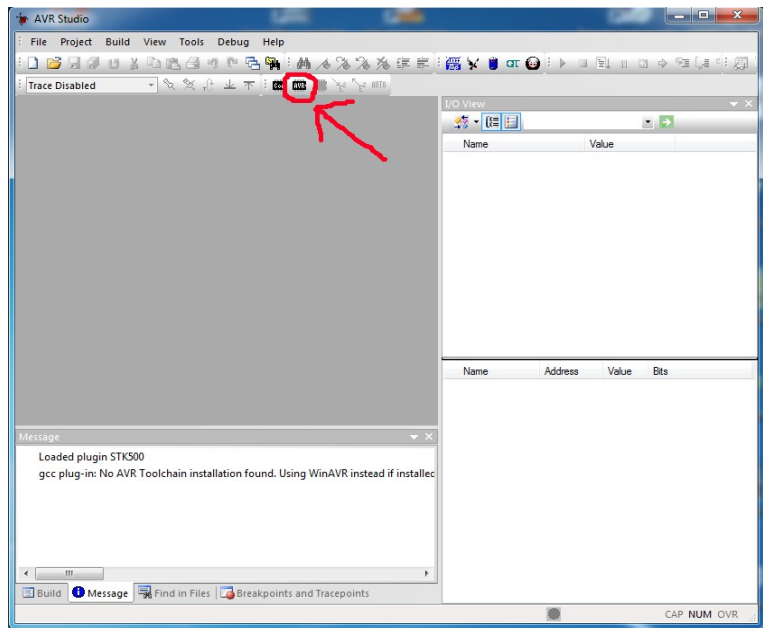

Im Programmerdialog den "Main" Reiter auswählen.

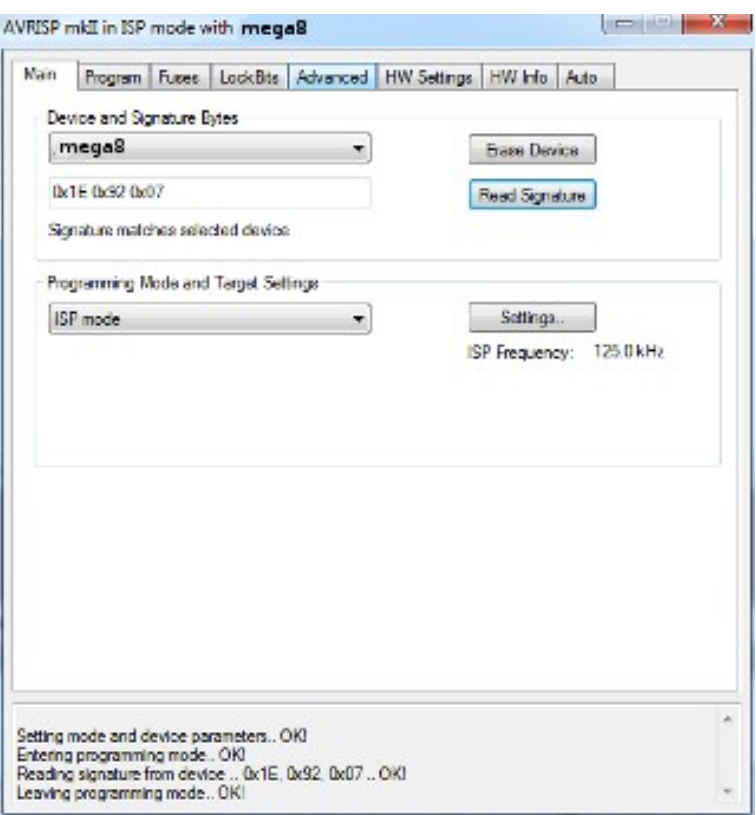

Zuerst bei "*Device and SignatureBytes"* den verbauten AVR Typen auswählen (anders als auf dem Bild bitte tiny2313 auswählen).

Unter "Settings" 125kHz auswählen und abspeichern. Dann "Read Signature" auswählen. Es sollte jetzt eine gültige Signatur aus dem AVR ausgelesen werden, es darf an dieser Stelle keine Fehlermeldung auftreten. Wenn es eine gibt, folgendes überprüfen:

- Treiber für den AVR Programmer installiert?
- ISP Verbindung alle sechs Leitungen richtig angeschlossen?

Wenn die Signatur erfolgreich ausgelesen wurde, zum Reiter "*Fuses"* wechseln. (Achtung die folgende Ansicht stimmt nicht mit dem tin2313 vom IR Booster überein!)

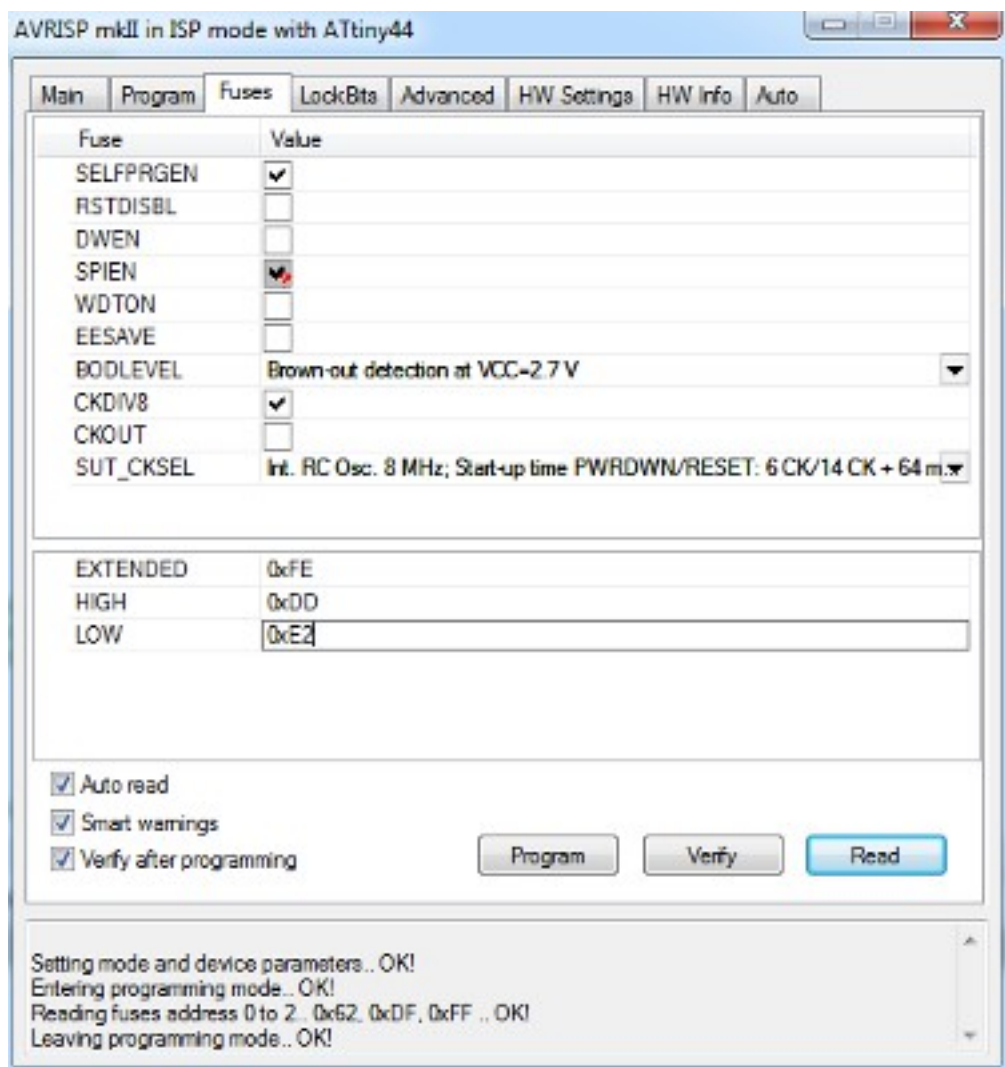

Wir tragen jetzt für die Fuse folgende Werte ein:

Tiny2313 Version:

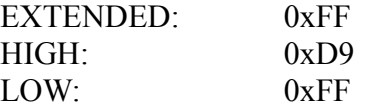

und speichern diese mit *"Program"* ab.

Danach gehen wir zurück auf die "Main" Seite und stellen die ISP Frequenz auf 1MHz um. Das ist notwendig, da wir durch das ändern der Fuses den internen Takt des AVR von 1Mhz auf externen Quarz umgeschaltet haben. Zur Kontrolle wieder die Device Signatur auslesen. Es darf wieder keine Fehlermeldung geben.

Nun in den *"Program"* Reiter wechseln und bei "*Flash"* die ir booster.hex auswählen. Bei "*EEPROM*" und "*ELF*.." muss nichts eingegangen werden.

(auch hier passt das Bild nicht zum IR Booster, es dient nur zur Symbolansicht)

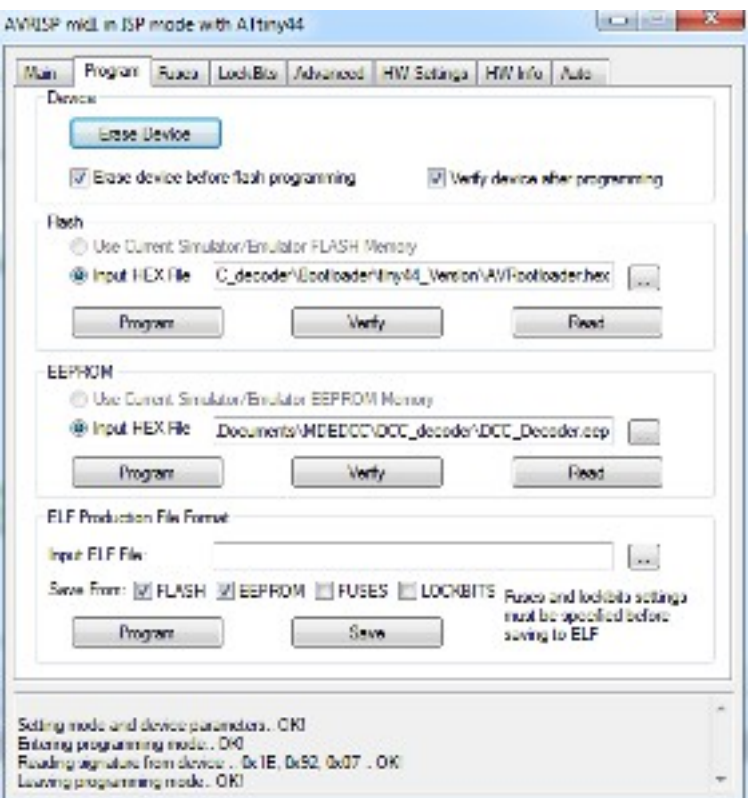

Zum Schluss in den "Auto" Reiter wechseln, es muss mindestens bei "Erase Device", "Program *Flash"* und *"Verify Flash"* ein Haken sein, der Rest braucht nicht aktiv sein. Dann auf *"Start"* klicken und die Firmware in den AVR schreiben.

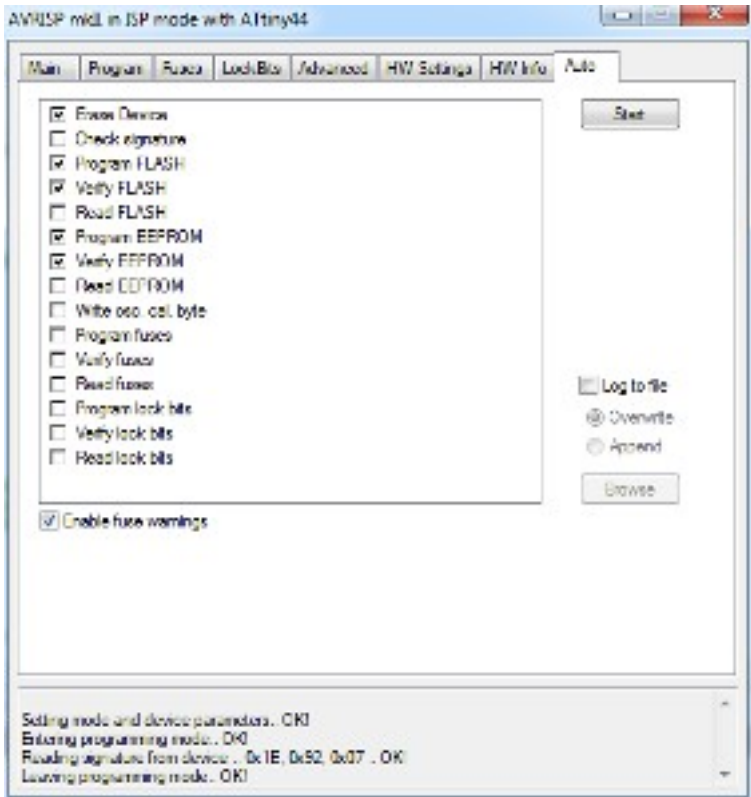

Damit ist die Boosterprogrammierung fertig. Der AVR kann jetzt in die IR – Boosterplatine eingesetzt werden.

## **Anschlussbelegung**

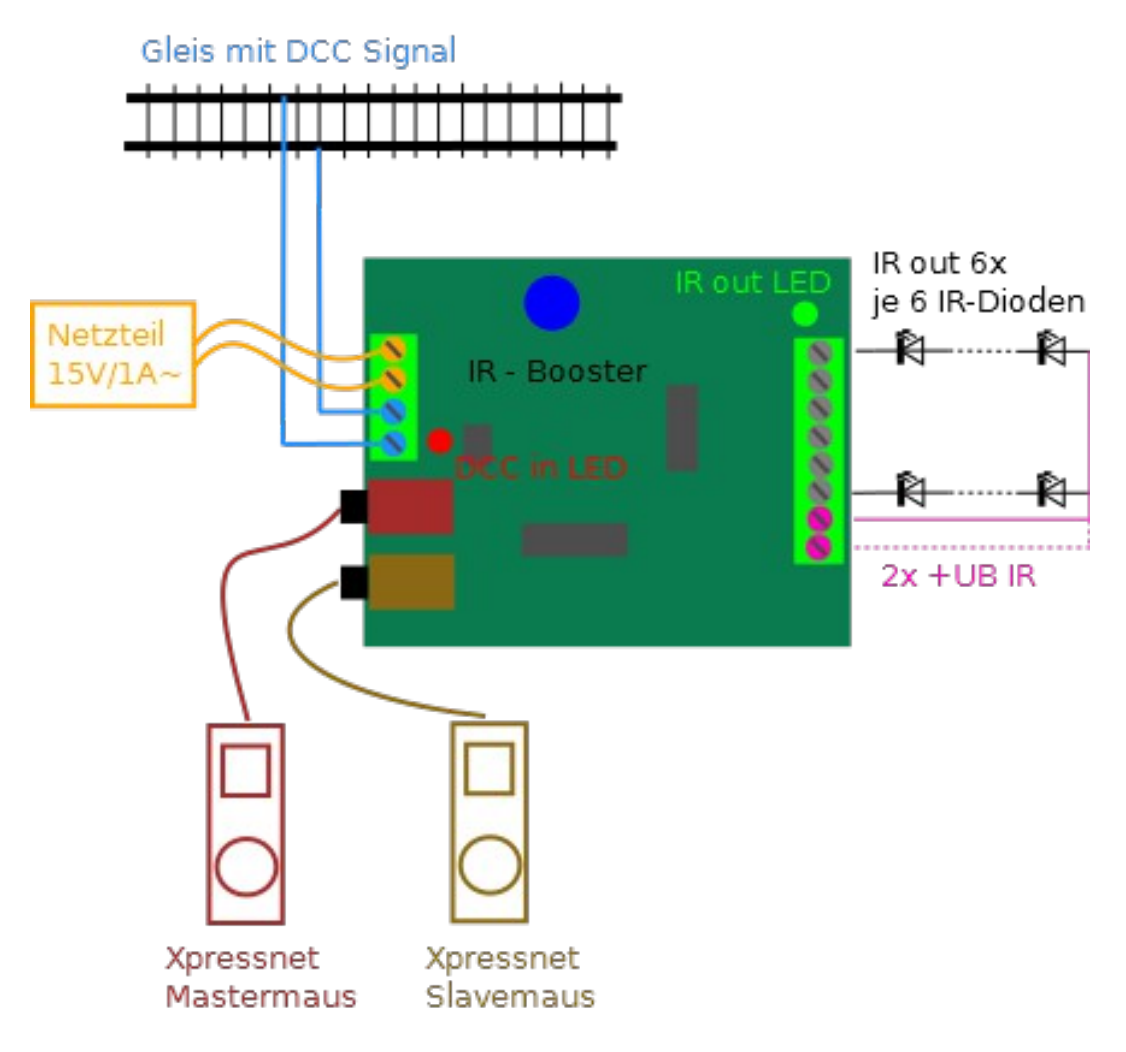

Für den Betrieb des IR – Booster ist entweder ein DCC Gleissignal oder alternativ (nicht beides!) mindestens eine Lenz / Roco Xpressnet – Maus am Mastereingang nötig.

# **Schaltplan**

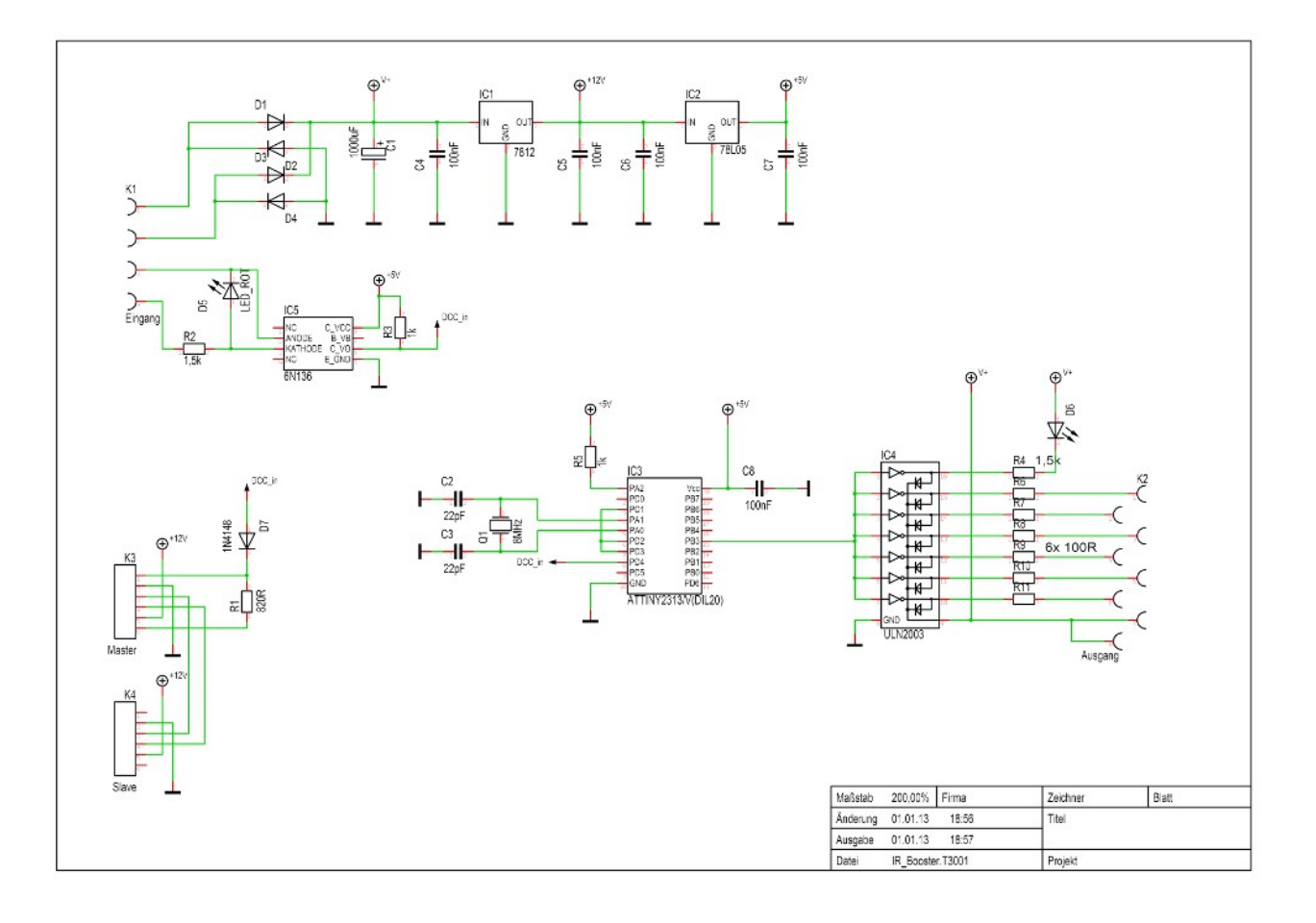